# **DISEÑO DE UNA APLICACIÓN DE LAS ECUACIONES DIFERENCIALES CON EL APOYO DEL SOFTWARE GEOGEBRA**

*DESIGN OF AN APPLICATION OF THE DIFFERENTIAL EQUATIONS WITH THE SUPPORT OF THE GEOGEBRA SOFTWARE*

### *Ma. del Carmen Cornejo Serrano*

Tecnológico Nacional de México en Celaya *[carmen.cornejo@itcelaya.edu.mx](mailto:carmen.cornejo@itcelaya.edu.mx)*

#### *Eloísa Bernardett Villalobos Oliver*

Tecnológico Nacional de México en Celaya *[eloisa.villalobos@itcelaya.edu.mx](mailto:eloisa.villalobos@itcelaya.edu.mx)*

#### *Pedro Alberto Quintana Hernández*

Tecnológico Nacional de México en Celaya *[pedro.quintana@iqcelaya.edu.mx](mailto:pedro.quintana@iqcelaya.edu.mx)*

### *José Alfredo Ramos Beltrán*

Tecnológico Nacional de México en Celaya *alfredo.ramo[s@itcelaya.edu.mx](mailto:carmen.cornejo@itcelaya.edu.mx)*

#### *Santiago Molina Reséndiz*

Tecnológico Nacional de México en Celaya *14031681*[@itcelaya.edu.mx](mailto:14031681@itcelaya.edu.mx)

### **Resumen**

Se presenta el caso de estudio del modelado y solución de un sistema de ecuaciones diferenciales ordinarias lineales, con el apoyo de software GeoGebra, se pretende ayudar al estudiante de manera interactiva para la comprensión del comportamiento de modelos de sistemas reales, es decir, pasar de un campo matemático abstracto a una interpretación geométrica visual más comprensible, con el fin de analizar las respuestas de los cambios dinámicos de los sistemas con mayor facilidad. La idea principal de los programas es poder dar una interpretación física a los resultados mostrados, con ayuda de las soluciones de los modelos dinámicos, para poder así mejorar el aprendizaje de todo alumno que se encuentra estudiando en una ingeniería los temas correspondientes a solución a

sistemas de ecuaciones diferenciales, vibraciones mecánicas, modelado dinámico, etc.

**Palabra(s) Clave:** GeoGebra, sistema de ecuaciones diferenciales, sistema masa resorte acoplado.

# *Abstract*

*We present the case study of the modeling and solution of a system of ordinary linear differential equations, with the support of GeoGebra software, it is intended to help the student in an interactive way to understand the behavior of real systems models, that is, to move from an abstract mathematical field to a more comprehensible visual geometric interpretation, in order to analyze the responses of the dynamic changes of the systems more easily. The main idea of the programs is to be able to give a physical interpretation to the results shown, with the help of the solutions of the dynamic models, in order to improve the learning of all students who are studying in an engineering the issues corresponding to solution of systems of differential equations, mechanical vibrations, dynamic modeling, etc*.

*Keywords***:** *GeoGebra, system of differential equations, system mass spring coupled.*

# **1. Introducción**

La enseñanza de las matemáticas de la manera tradicional enfatiza el trabajo con ejercicios rutinarios, a los cuales los estudiantes dan una solución mecánica, y muchas veces sin dar la oportunidad para que el alumno reflexione sobre diferentes posibles estrategias para llegar a la solución. El uso de las Tecnologías de la Información y Comunicación (TIC) puede llegar a ser una herramienta poderosa para que los estudiantes logren crear diferentes representaciones geométricas y algebraicas en ciertos temas y a su vez puede ser utilizado como un medio para que formulen sus propias preguntas o incluso planteen diferentes soluciones a los problemas, lo que constituye un aspecto importante en el aprendizaje de las matemáticas (Cornejo, Villalobos y Quintana, 2008).

En el Tecnológico Nacional de México en Celaya, se han hecho ya esfuerzos por mejorar el desempeño de los estudiantes de todas las ingenierías en la asignatura de Cálculo Diferencial, donde se tienen índices de reprobación de hasta el 50%; en particular se diseñaron y llevaron al aula una serie de ocho prácticas que se resolvieron con el apoyo del software GeoGebra (Villalobos, Cornejo, Gómez, Palma y Arellano, 2017), se desarrolló un proyecto en conjunto con el Tecnológico Nacional de México de Roque, en el periodo agosto-diciembre de 2016 y se logró una disminución de los índices de reprobación de un poco más del 10 %, respecto al promedio de aprobación de los cinco años anteriores (Villalobos, Cornejo, Quintana, Torres y Ramos, 2017). Posteriormente se llevó a cabo el análisis del impacto del uso del software en la asignatura de cálculo integral y se observaron de igual manera tendencias de mejora en el desempeño de los estudiantes de estos cursos, presentando también una disminución en los índices de reprobación (Villalobos, Cornejo, Quintana y Torres, 2018).

También se tienen antecedentes de un experimento didáctico realizado en la Universidad Técnica de Negocios en Serbia (Dikovic, 2015) donde un grupo de estudiantes curso la asignatura de cálculo diferencial, realizó actividades con el apoyo del software GeoGebra y el análisis estadístico confirmó el hecho de que el uso de los applets creados con la ayuda del software dinámico y utilizado en la enseñanza de cálculo tuvo un efecto positivo en la comprensión y el conocimiento de los estudiantes.

Es por esto que el diseñar sus propios programas o applets con el apoyo del software GeoGebra les permitirá a los estudiantes tener un enfoque más crítico en la resolución de problemas prácticos aplicados a la ingeniería. Al introducir el uso de las tecnologías de la información al salón de clases se propician cambios en el proceso enseñanza aprendizaje de las matemáticas, en el que se dé un giro de un enfoque algorítmico puro a un ambiente innovador de descubrimiento y reflexión. En este caso, una actividad de lápiz y papel puede enriquecerse con el ambiente de Geogebra, a través de la modelación de fenómenos reales con ambientes muy visuales. En el caso de la asignatura de ecuaciones diferenciales se propone el presenta trabajo a través del uso del comando ResuelveNEDO, que forma parte de las librerías de GeoGebra, el cual se basa en la solución numérica de un sistema de ecuaciones diferenciales de primer orden con el método numérico Runge Kutta de cuarto orden.

### **2. Método**

La metodología que a continuación se muestra corresponde al caso de un sistema acoplado masa resorte sin amortiguamiento donde se tienen dos ecuaciones diferenciales de segundo orden para el movimiento de las dos masas del sistema, y el procedimiento de solución que se muestra hace uso del comando ResuelveNEDO de las librerías de GeoGebra. Se muestra la variación de la posición de los resortes respecto al tiempo y este resultado se presenta gráficamente.

Se incluye un ejemplo que utiliza el comando ResuelveNEDO con base del método Runge Kutta de cuarto orden para resolver la ecuación diferencial que modela el sistema acoplado masa resortes sin amortiguamiento, donde también se muestra la gráfica que indica la solución numérica y la solución analítica. El applet que se ha diseñado representa el movimiento libre no de un sistema acoplado masa resorte, y muestra la gráfica de la solución geométrica de la ecuación diferencial para dicho movimiento.

#### **Resortes**

Cuando los sistemas se encuentran acoplados sus modelos matemáticos generalmente están compuestos por un sistema de ecuaciones diferenciales acopladas, en otras palabras, por un sistema de ecuaciones, en Cornejo, Villalobos, Meléndez y López (2014) se muestra todo el desarrollo que se sigue para generar las ecuaciones diferenciales que representan el movimiento del sistema, ecuaciones 1 y 2.

$$
m_1 \frac{d^2x}{dt^2} = -k_1 x + k_2 (y - x)
$$
 (1)

$$
m_2 \frac{d^2 y}{dt^2} = -k_2 (y - x)
$$
 (2)

En la tabla 1 se muestran algunas simplificaciones y cambios de variable realizados para la simplificación en el análisis.

| a∸x<br>$\overline{dt^2}$   | Aceleración de la masa 1    | a-<br>$\overline{dt^2}$ | Aceleración de la masa 2    |
|----------------------------|-----------------------------|-------------------------|-----------------------------|
| $m_{\scriptscriptstyle 1}$ | Masa 1                      | $m_{\tau}$              | Masa 2                      |
| k,                         | Rigidez del resorte A       | k <sub>2</sub>          | Rigidez del resorte B       |
| x                          | Desplazamiento de la masa 1 | ν                       | Desplazamiento de la masa 2 |

Tabla 1 Definición de variables auxiliares.

### **Simulación del sistema**

Para poder resolver el sistema de ecuaciones diferenciales el comando de ResuelveNEDO, se requiere conocer las condiciones iniciales del sistema, así que en la tabla 2 muestra las representaciones de dichas condiciones iniciales, además de cambios de variable para la simplificación del problema.

Tabla 2 Representación de condiciones iniciales.

| т.                             |                                                                                                    |                |  |
|--------------------------------|----------------------------------------------------------------------------------------------------|----------------|--|
| Velocidad inicial de la masa 1 | $x'(0) = x_0'$ Velocidad inicial de la masa 2                                                       | $y'(0) = y'_0$ |  |
|                                | Desplazamiento inicial de la masa 1 $x(0) = x_0$ Desplazamiento inicial de la masa 2 $ y(0) = y_0 $ |                |  |

El comando ResuelveNEDO permite resolver sistemas de ecuaciones diferenciales de primer orden. Para utilizar este comando en la solución del sistema de las ecuaciones 1 y 2 se necesita realizar un cambio de variables como se muestra en las ecuaciones 3.

$$
x'_1(t, x_1, x_2, y_1, y_2) = x_2
$$
  
\n
$$
x'_2(t, x_1, x_2, y_1, y_2) = -w_1x_1 + k_2(y_1 - x_1)
$$
  
\n
$$
y'_1(t, x_1, x_2, y_1, y_2) = y_2
$$
  
\n
$$
y'_2(t, x_1, x_2, y_1, y_2) = -w_2(y_1 - x_1)
$$
\n(3)

En la tabla 3 se muestra algunas simplificaciones y cambios de variable realizados para la simplificación en el análisis.

| $x_1'$  | Velocidad de la masa 1   |                | Velocidad de la masa 2   |
|---------|--------------------------|----------------|--------------------------|
|         | Posición de la masa 1    |                | Posición de la masa 2    |
| $x'_2$  | Aceleración de la masa 1 | $v_{2}$        | Aceleración de la masa 2 |
| $x_{2}$ | Velocidad de la masa 1   | v <sub>2</sub> | Velocidad de la masa 2   |
|         | Tiempo                   |                |                          |

Tabla 3 Definición de variables auxiliares.

El comando ResuelveNEDO tiene la siguiente sintaxis:

ResuelveNEDO(< Lista de derivadas >, < valor inicial de x >,

 $\langle$  Lista de valores iniciales de v  $>$ ,  $\langle$  valor final de x  $>$ ).

Para la resolución de nuestro sistema de ecuaciones diferenciales (3), los elementos colocados en el comando ResuelveNEDO quedan de la siguiente forma:

ResuelveNEDO({ $x'_1, x'_2, y'_3, y'_2$ }, 0, { $x_0, x_0, y_0, y'_0$ }, tiempo<sub>final</sub>).

Al ingresar el comando ResuelveNEDO, el programa arroja en forma de solución un sistema de cuatro funciones (lugares geométricos) que representan las soluciones de la posición  $x_1$ , la velocidad  $x_2$ , la posición  $y_1$  y la velocidad  $y_2$ , respectivamente. Para nuestro caso de estudio solo nos interesa las soluciones de las posiciones  $x_1$  y  $y_1$ , por lo que las soluciones de las velocidades son despreciadas como se muestran en las siguientes imágenes en las figuras 1 y 2.

> $x_1 =$  ResuelveNEDO({x'<sub>4</sub>, x'<sub>2</sub>, y'<sub>4</sub>, y'<sub>2</sub>}, 0, {x<sub>0</sub>, x'<sub>0</sub>, y<sub>0</sub>, y'<sub>0</sub>}, t<sub>e</sub>)  $\bigcirc$  x<sub>2</sub> = ResuelveNEDO({x'<sub>4</sub>, x'<sub>2</sub>, y'<sub>4</sub>, y'<sub>2</sub>}, 0, {x<sub>0</sub>, x'<sub>0</sub>, y<sub>0</sub>, y'<sub>0</sub>}, t<sub>4</sub>)  $\bullet$  y<sub>1</sub> = ResuelveNEDO({x'<sub>1</sub>, x'<sub>2</sub>, y'<sub>1</sub>, y'<sub>2</sub>}, 0, {x<sub>0</sub>, x'<sub>0</sub>, y<sub>0</sub>, y'<sub>0</sub>}, t<sub>t</sub>) y<sub>2</sub> = ResuelveNEDO({x'<sub>4</sub>, x'<sub>2</sub>, y'<sub>4</sub>, y'<sub>2</sub>}, 0, {x<sub>0</sub>, x'<sub>0</sub>, y<sub>0</sub>, y'<sub>0</sub>}, t<sub>e</sub>)

Figura 1 Sistema de soluciones obtenido con el comando ResuelveNEDO.

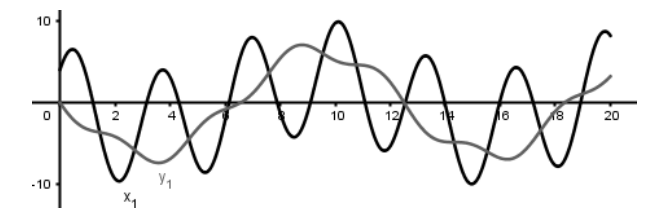

Figura 2 Graficas de las soluciones de posición obtenidas con ResuelveNEDO.

**Pistas Educativas Vol. 40 -** *ISSN: 2448-847X Reserva de derechos al uso exclusivo No. 04-2016-120613261600-203 http://itcelaya.edu.mx/ojs/index.php/pistas*

#### **Protocolo de construcción**

Para la construcción del applet se utiliza el protocolo descrito en Cornejo et al. (2014), cambiando el ingreso de las soluciones analíticas de las ecuaciones de movimiento por el uso del comando ResuelveNEDO:

1. Introducir el sistema de ecuaciones diferenciales 3, figura 3.

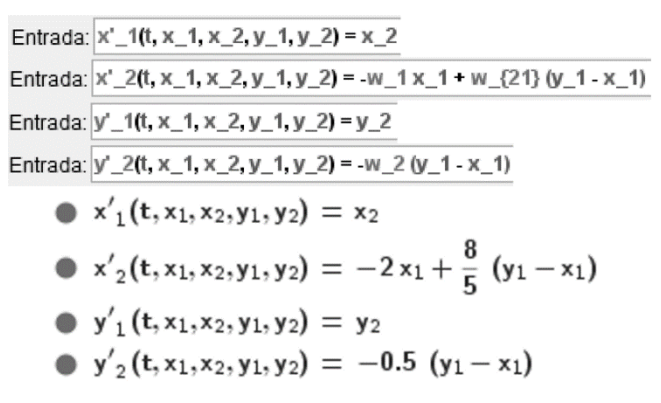

Figura 3 Introducción del sistema de ecuaciones.

2. Generar la solución del sistema de ecuaciones diferenciales con el comando ResuelveNEDO, figura 4.

> Entrada: ResuelveNEDO({x'\_1, x'\_2, y'\_1, y'\_2}, 0, {x\_0, x'\_0, y\_0, y'\_0}, t\_f) •  $x_1 =$  ResuelveNEDO({ $x'_1, x'_2, y'_3, y'_2$ }, 0, { $x_0, x'_0, y_0, y'_0$ }, t<sub>i</sub>  $\bigcirc$   $x_2$  = ResuelveNEDO({x'<sub>4</sub>, x'<sub>2</sub>, y'<sub>4</sub>, y'<sub>2</sub>}, 0, {x<sub>0</sub>, x'<sub>0</sub>, y<sub>0</sub>, y'<sub>0</sub>}, t<sub>e</sub>)  $\bullet$   $y_1$  = ResuelveNEDO({x'<sub>4</sub>, x'<sub>2</sub>, y'<sub>4</sub>, y'<sub>2</sub>}, 0, {x<sub>0</sub>, x'<sub>0</sub>, y<sub>0</sub>, y'<sub>0</sub>}, t<sub>e</sub>)  $y_2$  = ResuelveNEDO({x'<sub>1</sub>, x'<sub>2</sub>, y'<sub>1</sub>, y'<sub>2</sub>}, 0, {x<sub>0</sub>, x'<sub>0</sub>, y<sub>0</sub>, y'<sub>0</sub>}, t<sub>4</sub>)

Figura 4 Introducción del comando ResuelveNEDO.

3. Obtener la cantidad de puntos que componen a las soluciones  $x_1 \vee y_1$ , obteninas con el comando ResuelveNEDO, con el comando Longitud[<objeto>] (figura 5).

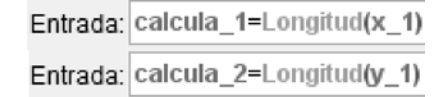

Figura 5 Comando para obtener el número de puntos que componen la solución.

4. Generar la lista de puntos de las soluciones  $x_1$  y  $y_1$  con el comando Primero( <Lugar Geométrico>, <Número de elementos> ). En el elemento Lugar Geometrico se coloca el nombre de la solución  $(x_1 \circ y_1)$ , en el elemento Número de elementos se coloca la longitud calculada en el paso anterior para cada una de las soluciones  $(x_1 \circ y_1)$ , figura 6.

> Entrada: lista\_1=Primero(x\_1, calcula\_1) Entrada: lista\_2=Primero(y\_1, calcula\_2) lista<sub>1</sub> = {(0, 4), (0.0035, 4.0345), (0.0135, 4.1333), ( lista<sub>2</sub> = {(0, 0), (0.0035, -0.0173), (0.0135, -0.0671),

Figura 6 Listas de puntos que componen a las soluciones  $x_1$  y  $y_1$ .

5. Obtener los puntos finales de las soluciones númericas  $x_1$  y  $y_1$  con el comando Elemento( <Lista>, <Número (posición)> ), figura 7.

> Entrada: p {f1}=Elemento(lista\_1, calcula\_1) p<sub>f1</sub> = (20, 8.1554) Entrada:  $p_{f2}$ =Elemento(lista\_2, calcula\_2)  $p_{f2}$  = (20, 3.191)

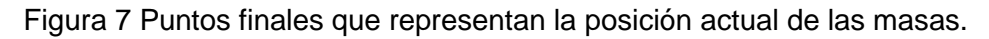

6. Obtener el valor  $r_{v1}$  y  $r_{v2}$ , que representan las posiciones de las masas  $m_1$  y  $m<sub>2</sub>$ , como se muestra en la figura 8

> **Entrada:**  $r_{\text{y-1}} = \text{Si}(t_{\text{f}} \ge 0, -x_{\text{f}}, -y(p_{\text{f}}(t))$  $r_{y1} = -4$ Entrada:  $\sqrt{r_{\perp} (y^2) = Si(t_f \pm 0, -y_0, -y(p_{\perp} (f2)))}$  barra)  $r_{y2} = -30$

Figura 8 Valores  $r_{y1}$  y  $r_{y2}$ .

7. La condición de tomar las posiciones inciales cuando el tiempo sea 0, se debe a que el comando ResuelveNEDO realiza las soluciones por métodos numéricos, y al evaluar de 0 a  $t_f = 0$  se obtienen soluciones indeterminadas.

8. Para la construcción de las figuras que representan a los resortes y a las masa se sigue el mismo protocolo descrito en Cornejo et al. (2014) utilizando los valores de  $r_{v1}$  y  $r_{v2}$  calculados en este protocolo. En figuras 9 y figura 10 se muestran el resultado final para estos elementos.

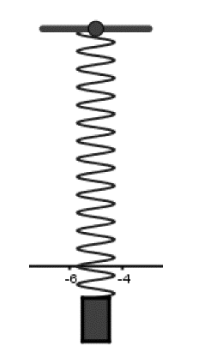

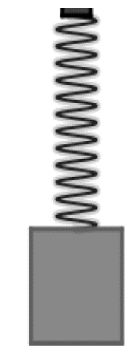

Figura 9 Resorte  $k_1$  y masa  $m_1$ . Figura 10 Resorte  $k_2$  y masa  $m_2$ .

# **3. Resultados**

El applet terminado se muestra con un ejemplo en la figura 11, donde se pueden modificar todos los parámetros que caracterizan a los resortes y a la masas.

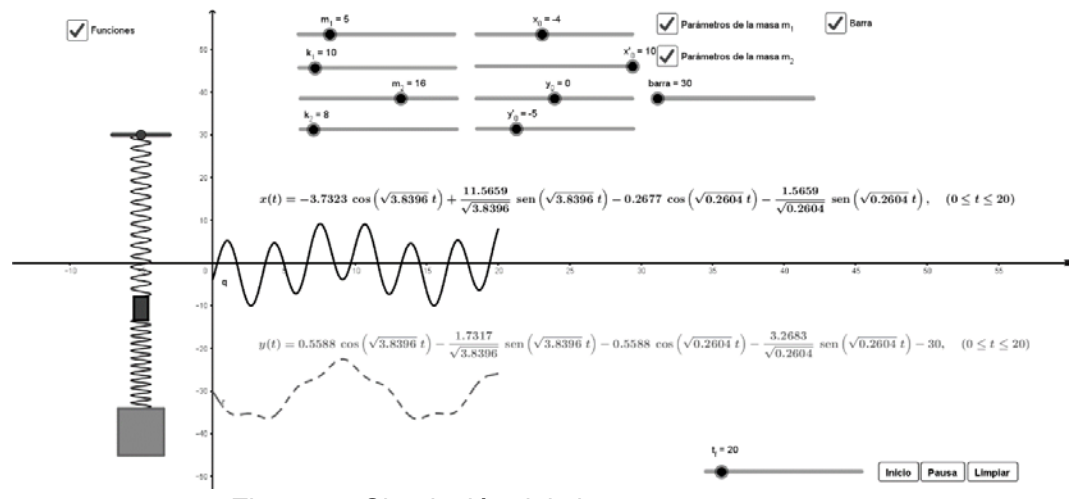

Figura 11 Simulación del sistema masa resorte.

Para la simulación mostrada se utilizaron los siguiente datos para las masas y resortes:

- $m_1 = 5 u$  masa,  $m_2 = 16 u$  masa,
- $k_1 = 10 u$  masa/distancia y  $k_2 = 8 u$  masa/distancia

Condiciones iniciales de la masa 1: Condiciones iniciales de la masa 2:

- $x_o = -4u$  distancia
- $x'_0 = 10 u$  distancia/s

- $y_o = 0$
- $y'_0 = -5 u$  distancia/s

Tiempo de simulación:  $t = 20 s$ .

# **4. Discusión**

Al igual que se desarrollaron una serie de prácticas de cálculo diferencial y cálculo integral para la enseñanza de los primeros dos cursos de matemáticas en las ingenierías, se pretende desarrollar una serie de prácticas para la asignatura de ecuaciones diferenciales, siendo el material que aquí se presenta, parte de una de ellas, pues corresponde a una aplicación de las ecuaciones diferenciales en la carrera de Ingeniería Mecatrónica. Tal y como ya se demostró con las asignaturas de cálculo, llevar a cabo la simulación de fenómenos de la vida real con el apoyo del software GeoGebra resulta muy benéfico en el proceso de enseñanza aprendizaje de las matemáticas para los estudiantes de ingeniería, por lo que se está trabajando en la academia en el desarrollo de este material didáctico.

El uso de esta herramienta dinámica permite al estudiante comprender mejor el fenómeno que está modelando, pues con un moviento de un deslizador puede hacer variar las condiciones de operación del sistema que está estudiando. Visualmente puede tener una mejor interpretación del proceso que se está llevando en ambos resortes, los cuales quedan bien caracterizados por todos los parámetros que se pueden manipular.

En el TecNM en Celaya se comienzan a trabajar estas prácticas en diferentes áreas para buscar nuevas estrategias didácticas que permitan preparar de una mejor manera a los egresados de las ingeniería que se imparten en la Institución, lo cual se pretende que en primera instancia se vea reflejado en una disminución

de los índices de reprobación en el área de matemáticas. Además de que vale la pena enfatizar que desde el año 2012 que se fundó el Instituto GeoGebra en Celaya se está trabajando en la dirección de capacitar a docentes y estudiantes en el uso de esta herramienta, lo cual ha generado ya sus primeros frutos en beneficio de nuestros estudiantes y docentes.

# **5. Bibliografía y Referencias**

- [1] Cornejo, M. C.; Villalobos, E. B.; Meléndez, M. P. y López, J. F. (2014) Solución de sistemas de ecuaciones diferenciales lineales con el apoyo de software. Casos: resortes acoplados y tanques acoplados. Academia Journals, vol. 6 (5), Noviembre, p. 935-940.
- [2] Cornejo, M. C, Villalobos E. B y Quintana, P. A. (2008). Métodos de Solución de Ecuaciones Diferenciales y sus Aplicaciones. Editorial Reverté. México, DF.
- [3] Diković, Ljubica (2015). Applications GeoGebra into teaching some thopics of mathematics alt the college level.Bussiness Thechnical College. Serbia. http://www.comsis.org/pdf.php?id=138-0812.
- [4] Villalobos, E. B, Cornejo, M. C.; Quintana, P. A. y Torres, C. A (2018). Análisis de los índices de aprovechamientoen las asignaturas posteriores a cálculo diferencial, cuando se usó el software GeoGebra en su enseñanza. IBFR, Costa Rica. (pags 709-716) vol 13 no.2.Mayo p. 709-716. http://www.theibfr.com/ARCHIVE/ISSN-1941-9589-V13-N2-2018.pdf.
- [5] Villalobos, Cornejo, Gómez, Palma y Arellano. (2017). El uso del software GeoGebra como estrategia en la enseñanza del cálculo diferencial en dos Institutos Tecnológicos. Pistas Educativas 124, junio 2017. México. http://www.itcelaya.edu.mx/ojs/index.php/pistas/article/view/762.
- [6] Villalobos, Cornejo, Quintana, Torres y Ramos. (2017). "Impacto del uso del software GeoGebra en la enseñanza del cálculo diferencial en dos Institutos Tecnológicos". Pistas Educativas 126, diciembre 2017. México. http://www.itcelaya.edu.mx/ojs/index.php/pistas/article/view/1045.